# **Capítulo 4 Contenido del Proyecto**

# **4.1 Establecimiento de los mapas básicos para el SIG a escala de 1:50.000**

# **4.1.1 Deliberaciones sobre las especificaciones para el SIG, etc.**

- **(1) Reconfirmación de los estándards de levantamiento y especificaciones de trabajo** 
	- Elipsoide de referencia: WGS84 (a=6.378.137,0  $f=1/298,257223563$ )
	- Proyección para mapas topográficos: Transversa de Mercator en Guatemala (GTM)
	- Posición del datum: meridiano central: longitud=90 grados 30 min., latitud=ecuador
	- Coordenadas del datum: X=0, Y=500.000m, factor de escala: 0,9998
	- Elevación estándard: Nivel medio del mar
	- Parámetro de transformación desde el elipsoide de referencia anterior (Clarke 1866) al nuevo elipsoide de referencia

Desplazamiento (m): X=64,9712323165, Y=193,5225720651, Z=58,3595349179 Rotación (sec): X=3,6404982054, Y=0,4293259588, Z=2,3124451702 Factor de escala: 1,00001859859322

La Misión de Estudio preparó especificaciones de trabajo necesarias para levantar los puntos de control terrestre, las cuales estaban basadas en las especificaciones de trabajo de levantamiento en el exterior de JICA para los mapas básicos. El IGN y la Misión de

Estudio deliberaron sobre estas especificaciones de trabajo y las especificaciones guatemaltecas de trabajo de levantamiento.

# **(2) Confirmación del manual de símbolos para los mapas básicos nacionales**

Con respecto al manual de símbolos para los mapas básicos nacionales (incluyendo las notas), la **Foto 4.1-1 Deliberaciones** 

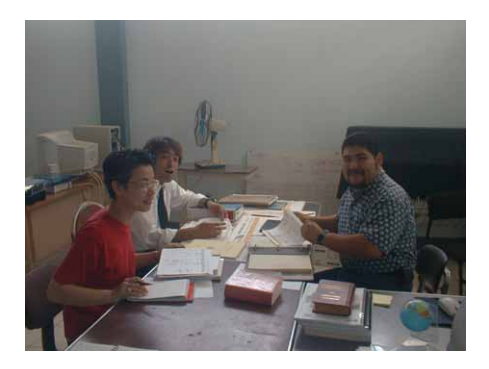

Misión de Estudio mantuvo una serie de deliberaciones con el IGN para conseguir y confirmar la información detallada necesaria para desarrollar el trabajo. Los principales ítems confirmados fueron los siguientes:

- Aplicar o no (de un símbolo)
- Diferencia de definición entre un símbolo y otro similar
- Trazado a escala o simbolizado
- Si se representa simbolizado, dónde se encuentra el punto de origen (posición exacta)
- Normas de adopción (el mínimo de tamaño o valor público para representar cartográficamente)
- ¿Acompañado de notas? Si es afirmativo, ¿qué código de notas se aplica?

Los resultados de las deliberaciones se resumieron en un manual de símbolos para los mapas básicos nacionales, cuya versión en español fue entregada al IGN.

Sobre todo, para los temas de especial atención se formó un memorándum y se intercambiaron las notas técnicas entre esta Misión de Estudio y el IGN. (Ver el anexo)

- Determinar el estilo y el tamaño de los tipos
- Las cuestiones sobre la representación cartográfica y sobre PAABANC, y asuntos relacionados con ambos temas
- Los datos entregados por el IGN el año pasado sobre los límites y nombres administrativos.

En cuanto a los límites internacionales, existe una discrepancia entre la forma actual del curso de agua y los datos entregados, el IGN elaboró nuevamente los datos digitales y se lo entregó a la Misión de Estudio.

#### **(3) Deliberación sobre las especificaciones para la digitalización**

En cuanto a las especificaciones actuales de PAABANC la Misión mantuvo deliberaciones con IGN acerca de su cobertura de información y extensibilidad, y se determinó que las especificaciones de PAABANC seguirían siendo utilizadas para este Proyecto como las especificaciones de la base de datos. También IGN solicitó a la Misión que las especificaciones de los mapas impresos deberían seguir las actuales básicamente.

Se diseñaron las especificaciones para la digitalización de mapas básicos nacionales a 1/50,000 para que se mantengan dentro de lo posible la estructura de capas y los atributos de cada capa de las especificaciones de la base de datos para el SIG.

#### **(4) Deliberaciones sobre especificaciones de datos de mapa impreso**

Siguiendo las especificaciones para la digitalización de mapas básicos nacionales a 1/50,000 discutidas en el apartado anterior, se definieron nuevamente las especificaciones actuales para los mapas impresos. Éstas también se reestructuraron según las clasificaciones de accidentes geográficos de PAABANC y se unificaron los datos duplicados de los accidentes.

Al mismo tiempo se modificaron ligeramente las modalidades de representación de accidentes para que sean más compatibles con las características de los datos digitales, de esta forma se hace factible ingresar los datos de numerosos accidentes en la biblioteca de leyendas.

# **4.1.2 Estudio de condiciones reales**

#### **(1) Estudio de condiciones reales**

#### **1) Mapa topográfico existente**

Históricamente, los mapas topográficos fueron elaborados con la asistencia de varios organismos tanto nacionales como internacionales, por lo que son diferentes las proyecciones y leyendas, etc. según el año de confección, el organismo intervenido, y se refleja la falta de coherencia entre los mismos. Se emplean dos sistemas de proyección que son: NAD83 y WGS84. La leyenda de símbolos viene variándose con el curso de tiempo. En el período antiguo se utilizaba el sistema de IPGH (Instituto Panamericano de Geografía e Historia), y los años recientes se emplea el sistema de DMA (Defense Mapping Agency), que se integró en NIMA (National Imagery and Mapping Agency) en 1996 cambiándose de nombre.

En cuanto a las condiciones de mantenimiento de los mapas originales reproducibles se aclaró que hay casos en que IGN posee los negativos reproducibles, que son bases de mapas impresos, y en otros casos no. Sin embargo IGN posee los elementos originales (scriber) para todas las hojas.

# **2) Nivel técnico de la contraparte <IGN>**

Aunque no por repetidas veces, casi todos los técnicos recibieron la capacitación para el manejo básico de computadora, y por consiguiente se estima que todos los técnicos poseen el conocimiento y experiencia suficientes para que se les transfiera la tecnología del SIG y cartografía digital.

En cuanto a la capacitación para la elaboración de mapas analógicos todo el personal ha recibido programas de capacitación de forma equilibrada, lo que hace constatar que el nivel de capacidad técnica de esta división para la cartografía es alta. Sin embargo, solamente algunos técnicos específicos han recibido la capacitación para la cartografía digital.. Como parte de la transferencia tecnológica de este Proyecto, era imprescindible convertir estos técnicos convencionales de cartografía analógica en especialistas del SIG y cartografía digital, y de esta forma se podrían mantener y actualizar los datos cartográficos con eficiencia y se podría hacer mejor uso de los datos del SIG en el futuro.

#### **<INSIVUMEH>**

A inicios del estudio INSIVUMEH no poseía software para SIG ni para analizar las imágenes satelitales. Sin embargo, se ha reconocido muy bien la importancia de estos sistemas para desarrollar sus actividades. Solamente algunos técnicos han asistido a varios programas de capacitación relacionados al tema. Son ellos los que poseen conocimientos de los programas representativos del SIG, por lo que se espera una transferencia tecnológica enfocada en la mejora de técnicas de análisis y simulación.

# **3) Equipos y materiales a ser proporcionados por JICA y Consultora <IGN>**

El IGN necesita más técnicas para el SIG y la Cartografía digital y los que están necesitan más capacitación. Sin embargo no dispone de suficiente equipo y programas.

#### **Hardware**

Debe ser imprescindible contar con un procesador más rápido con mayor memoria para confeccionar los datos para SIG y mapa impreso, ya que se considera que tendrán mejor maniobrabilidad de los datos de gran tamaño, por ejemplo los datos rasterizados que se utilizan como los datos de fondo en la digitalización,.

Por otro lado el equipo actual es ineficiente. (Procesador y computadora para conectar del escáner a plotter)

Recomendar: Fortalecimiento de la función analítico del IGN para hacer un

mejor uso del SIG como organismo líder del SNIG.

# **Softwares**

Las computadoras conectadas con la red tienen instalados los softwares para SIG y CAD, y se los aprovechan bien para los trabajos. Por otro lado las computadoras no conectadas con la red solamente se utilizan para elaborar documentos básicos con Microsoft Office. Aunque se utilizan los softwares más representativos de SIG, ArcInfo y ArcView en la Div. de Cartografía, quien se dedica a la confección de mapa impreso y SIG, no hay ningún software relacionado con la cartografía digital. De ahí que se espera la introducción de algunos softwares por este Proyecto. Se cree oportuno mejorar estas condiciones y fortalecer la función analítica para que IGN haga mejor uso del SIG como organismo líder del SNIG.

# **<INSIVUMEH>**

El nivel de hardwares que dispone INSIVUMEH es peor que el de IGN, por lo que no serán adecuados para confeccionar mapas de amenaza o realizar simulaciones utilizando SIG y ortofotomapas. Por otro lado, INSIVUMEH no posee ningún software relacionado con SIG. Por esta situación se ve con gran expectativa la aplicación de SIG para confeccionar mapas de amenaza y realizar simulaciones, y se considera sumamente importante proveer los equipos y materiales apropiados para el Estudio, que son hardwares de altas especificaciones, softwares de SIG analíticos, y un plotter para imprimir mapas de amenaza y resultados de análisis.

# **(2) Encuesta a los miembros del SNIG sobre el SIG**

La encuesta sobre el SIG fue realizada mediante un cuestionario repartido a los ministerios y agencias quienes constituyen el Sistema Nacional de Información Geográfica (de aquí en adelante se denomina "SNIG"), como se indica en la Tabla 4.1-1, y cuyos resultados serán utilizados para formular recomendaciones sobre el uso efectivo y la visión en el futuro del SIG.

|                | Instituciones que     |    | Instituciones que forman |
|----------------|-----------------------|----|--------------------------|
|                | forman parte del SNIG |    | parte del SNIG           |
|                | <b>CONAP</b>          | 9  | <b>INE</b>               |
| $\overline{2}$ | <b>DGAC</b>           | 10 | <b>INGUAT</b>            |
| 3              | <b>DGM</b>            | 11 | <b>INSIVUMEH</b>         |
| 4              | DGM-MEM               | 12 | <b>PRODETOTO</b>         |
| 5              | <b>FIS</b>            | 13 | <b>SEGEPLAN</b>          |
| 6              | <b>FLACSO</b>         | 14 | <b>UPE-MINEDEC</b>       |
|                | <b>IGN</b>            | 15 | <b>UPIE-MAGA</b>         |
| $\circ$        | <b>INAB</b>           | 16 | UVG                      |

**Tabla 4.1-1 Instituciones que forman parte del SNIG (en el momento del Estudio)** 

El contenido del estudio fue lo siguiente.

- $\checkmark$  Softwares relacionados con el SIG
- $\checkmark$  Participación en cursos de capacitación de los softwares relacionados con el SIG
- $\checkmark$  Aplicaciones de la base de datos de mapas topográficos, etc.
- $\checkmark$  Solicitud al Gobierno, ministerios y agencias, y al sector privado

Como los encuestados fueron instituciones miembros del SNIG, se destacó su postura activa para utilizar el SIG en su trabajo actual. Por otro lado, se ve que hay una gran expectativa hacia los datos y resultados del Proyecto, lo cual nos asegura que éstos tendrán numerosas aplicaciones cuando se completen. Además se espera que la promoción del SIG a nivel nacional sea en conjunto y no separada por parte de todas las instituciones, llegando a ser de una manera un ejemplo para todos los demás países en vías de desarrollo.

# **4.1.3 Aerofotografía**

- $\checkmark$  Subcontratista local: FINNMAP
- $\checkmark$  Las especificaciones de principales aerofotografías tomadas son siguientes ・ Cámaras aéreas ; cámaras Leica RC30 + Leica PAV30 Gyromount + GPS (medición de coordenadas fotográficas y navegación) + FMC (Forward Motion
	- Compensation)

・ Aerofotografías ; distancia focal: f=15cm, tamaño del plano de imagen: 23cm x 23cm, escala: 1/20.000 y 1/40.000, traslapo longitudinal medio: 60%, traslapo lateral medio: 35%

 $\checkmark$  Como los resultados de toma de aerofotografías

Sacaron 1.740 fotos aéreas de 1/20.000 y 1.409 fotos aéreas de 1/40.000.

9 Tal como propuso la Misión la siguiente nota de película fue introducida en la cámara para fotografiar y fue indicada en cada copia por contacto como se describe abajo.

 **JICA-IGN GUATEMALA 1:20,000 C09 - 01 01/01/30 10:20:45** 

# **4.1.4 Rasterización (con la cooperación técnica del IGN) y vectorización**

#### **(1) Rasterización**

Con el resultado de las pruebas de escaneo de esta revisión se fijaron parámetros de escaneo, son 600dpi en blanco y negro para los negativos y 400dpi en escala de grises para los elementos originales. En cuanto a los positivos ya se había iniciado el proceso de escaneo de algunas películas con 300dpi, cuyos datos fueron revisados por la Misión. Y se aclaró que estos datos no presentan ningún inconveniente de exactitud, por lo tanto serán mantenidos.

Se realizó la conversión de datos de imagen (rasterizados) con una resolución ya ajustada, y se memorizaron estos datos con formatos TIFF y JPG.

|          | Tipo de película  | Resolución                 | Formato              |  |
|----------|-------------------|----------------------------|----------------------|--|
| positivo |                   | 300 dpi (blanco y negro)   | Tiff (sin comprimir) |  |
|          | Elemento original | 400 dpi (escala de grises) | Jpg                  |  |
|          | negativo          | 600dpi                     | Tiff (sin comprimir) |  |

**Tabla 4.1-2 Resolución y formato para escaneo** 

## **(2) Vectorización**

Se digitalizaron los datos rasterizados por cada elemento original y se vectorizaron. Para el proceso se utilizaron paralelamente varios métodos, por ejemplo, ingresar los vértices uno por uno con el ratón, o hacer seguimiento automático de los datos rasterizados conformados linealmente, etc.

Los datos vectorizados por la digitalización fueron sometidos al proceso de control de precisión, por hoja, acerca de los siguientes ítems. Y se corrigieron puntos defectuosos.

Errores u omisión de cada código (Incluidos los atributos erróneos y deformación) ・ Apareamiento inapropiado

# **4.1.5 Extracción de cambios temporales, fotointerpretación y estudio en Guatemala**

# **(1) Preparación de fotomosaicos**

- Antes del trabajo de extracción, para facilitar el proceso de fotointerpretación se prepararon mosaicos fotográficos con las mismas escalas y dimensiones que los mapas topográficos existentes. (de las aerofotografías a escala de 1/40.000 sacaron copias reducidas al 80%, y las de 1/20.000 reducidas al 40%).
- Se utilizaron 1.366 aerofotografías (662 fotos de 1/20.000, 704 fotos de 1/40.000) para fotomosaicos y la misma cantidad de fotografías, un total de 1.366, para la estereoscopia.
- Se elaboraron 74 fotomosaicos pegando las copias en color de las aerofotografías. Se prepararon dos juegos (uno original y otro de duplicación) para el estudio de campo y la compilación.

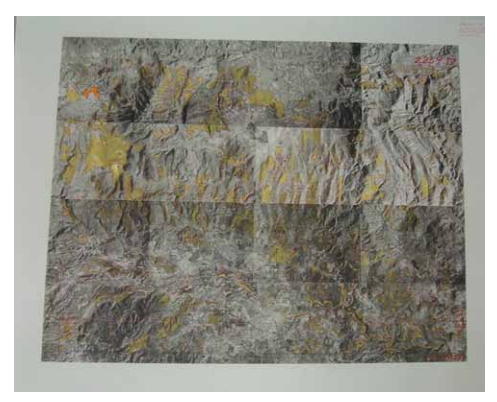

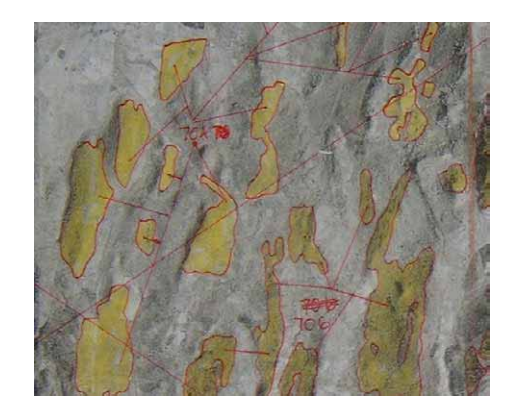

**Figura 4.1-1 Ejemplo de fotomosaico Figura 4.1-2 Fotomosaico compilado (ampliación)** 

# **(2) Extracción de áreas con cambios temporales**

- Se realizó el trabajo de extracción por la comparación visual de los fotomosaicos con los mapas topográficos existentes
- Se pintaron de amarillo las áreas de vegetación con cambios temporales para que éstas puedan ser identificadas con facilidad en el estudio de campo.
- Los accidentes lineales (caminos y ríos) quedaron excluidos del trabajo de extracción. (la razón de esto es que los caminos y ríos serán restituidos básicamente en Japón comparando las nuevas aerofotografías con los mapas)
- Aparte de estos, se vectorizarán en Japón edificios, curvas de nivel, valores de curvas de nivel, puntos acotados, símbolos (iglesias, campos de fútbol, cementerios, patios de café, etc.), que fueron escaneados en IGN en los trabajos del primer año.

#### **(3) Adquisición de datos sobre límites y nombres administrativos**

Los archivos de datos sobre los límites administrativos, fronteras internacionales, departamentales y municipales, fueron proporcionados por el IGN en formato de datos para ArcInfo.

## **(4) Adquisición de datos de los atributos de caminos**

El IGN entregó a la Misión de Estudio materiales de referencia relacionados con los atributos de caminos, que son 71 hojas de mapa topográfico existente a escala de 1/50.000 con caminos marcados y enumerados (ya que tres de las 74 hojas no incluyen caminos correspondientes), y un archivo de Excel que contiene datos de los atributos de caminos ingresados según la numeración vial. Los atributos de caminos ingresados son cuatro; clasificación, número, importancia y viabilidad.

### **(5) Adquisición de datos para notas y fuentes**

Los datos para notas fueron elaborados en colaboración con el IGN gracias a su cooperación técnica. Las notas fueron extraídas de las copias de los elementos originales (negro y azul) de las 74 hojas de mapa topográfico existente de 1/50.000, y se les pusieron números correlativos a las notas por cada hoja. Por otro lado, dado que las notas incluyen expresiones ortográficas difíciles de entender para no hispanohablantes

(acentos y tildes, etc) el IGN se encargó del trabajo en general de mecanografiarlas, y las notas fueron ingresadas en archivos de formato Excel.

Las anotaciones en las bases de datos de mapa topográfico a escala de 1:50.000 fueron aplicadas a las de ortofotos de 1:10.000. E incluso se crearon los datos de anotaciones para la sección (8 hojas **Foto 4.1-2 trabajo de** 

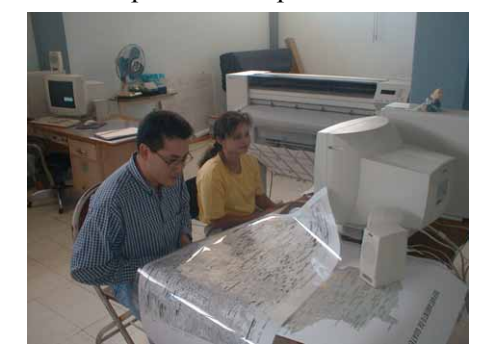

**preparación de datos de notas**

cartográficas), donde no se había producido la base de datos topográficos de 1:50.000, siguiendo el mismo procedimiento del trabajo arriba mencionado.

En este trabajo se utilizaron 10 fuentes en total, de las cuales 8 fueron proporcionadas por el IGN, y las dos restantes, disponibles en el mercado, fueron compradas en línea, tal como acordado con el IGN.

# **(6) Estudio sobre accidentes topográficos y planimétricos**

Se comprobó la vegetación en los lugares con cambios temporales pintados en amarillo sobre los fotomosaicos. La comprobación de vegetación se realizó seleccionando puntos de mejor acceso vehicular, y de ahí se elaboraron claves de interpretación. En cuanto a los lugares de mal acceso se utilizaron estas claves para la fotointerpretación y se identificó la vegetación.

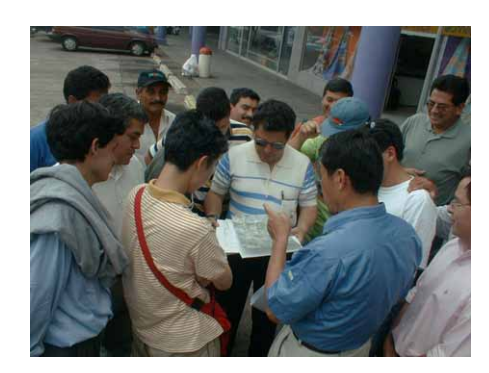

**Foto 4.1-3 Transferencia** 

・ En caso de hallarse nueva población, se comprobó su topónimo (nombre de la población) preguntando a los municipios competentes administrativamente como la capital departamental, etc. o si no en el mismo lugar.

También se comprobó la ubicación de nuevas iglesias, escuelas y hospitales, y fue anotada sobre los fotomosaicos.

・ En caso de población abandonada, y consecuente modificación de topónimo, de una aldea a un paraje, se anotó la situación sobre las hojas topográficas que se llevaban al campo.

En caso de hallarse nuevo camino, se analizó el atributo del camino.

# **(7) Preparativos del Estudio en Japón**

- Revisar y corregir si se forman debidamente los polígonos con los datos del SIG (ArcInfo) (corrección de "overshoot"(traspaso) y "undershoot"(corto)
- Comprobar y corregir si son correctas las etiquetas (vegetación) de los datos para el SIG (ArcInfo) con las aerofotografías tomadas para este Proyecto como referencia.
- Comprobar, revisar y corregir los errores de ortografía en la entrada (primera revisión) de las anotaciones y su posicionamiento (sobreposición sobre accidentes).
- Revisar y corregir la unión de las hojas, una por una, utilizando las fajas amarradas de las fotografías.
- Extraer y ordenar los lugares poco definidos que serán objetos del trabajo de campo.

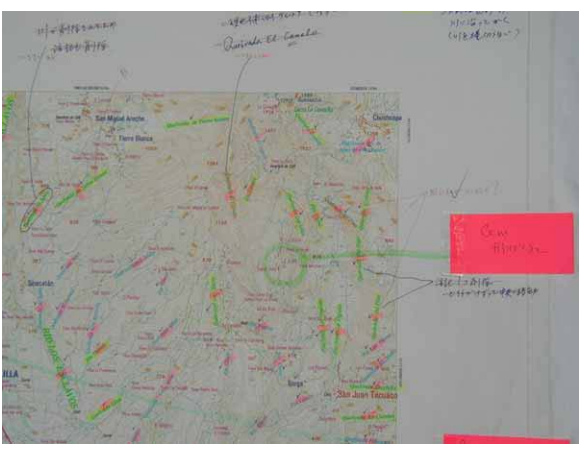

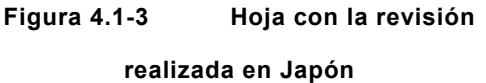

# **(8) Revisión y los preparativos para la complementación de campo**

Bajo la modalidad de trabajo conjunto entre la contraparte y la Misión de Estudio, 23 técnicos de contraparte y 3 de la Misión de Estudio desarrollaron actividades de extraer

los elementos objeto del trabajo de campo y de revisar el posicionamiento y la ortografía de las anotaciones (segunda edición). Los resultados de esta revisión fueron ordenados sobre las hojas para la revisión y los elementos objeto del estudio en campo fueron ordenados sobre las hojas de salida de imagen de la producción final.

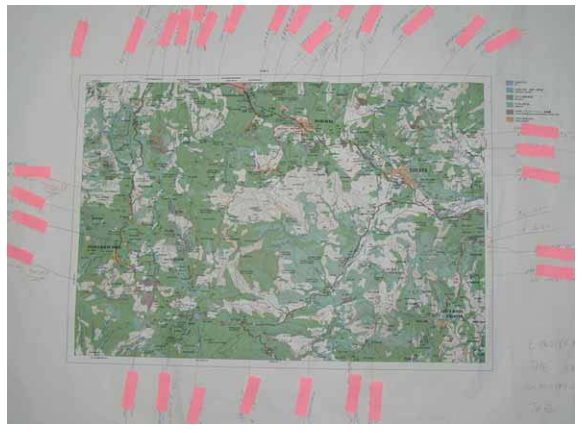

**Figura 4.1-4 Hoja preparatoria para la complementación de campo** 

# **(9) Complementación de campo**

Como el área objeto incluye las zonas de baja seguridad, se realizó el trabajo de campo con el riguroso control de seguridad. Como medidas concretas del control de seguridad, se establecieron las comunicaciones periódicas entre las brigadas asimismo entre el IGN y cada una de las brigadas.

*4.1 Establecimiento de los mapas básicos para el SIG a escala de 1:50.000*

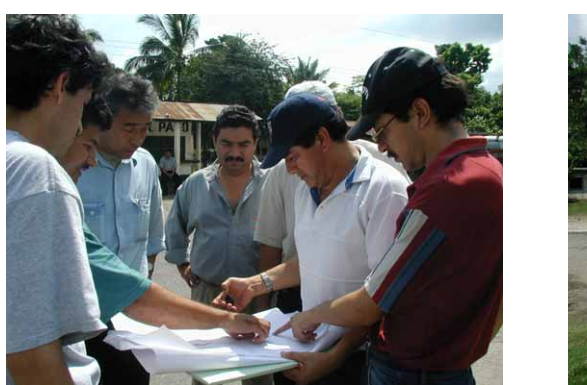

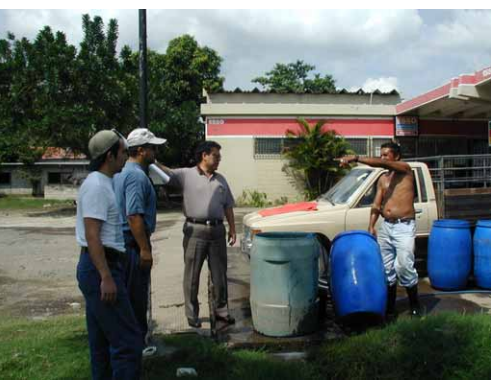

**Foto 4.1-4 Trabajo de campo** 

A continuación se detallan las principales actividades del trabajo.

Identificar los lugares de poca definición Estudiar sobre el posicionamiento exacto de la anotación Estudiar sobre nuevas anotaciones a agregar Corregir los cambios temporales del atributo vial, los accidentes (puente, edificio, etc.) y otros en caso necesario.

# **(10) Información entregada nuevamente por el IGN**

# **1) Estudio reiterado sobre los atributos viales**

Los datos relacionados con los atributos viales ya fueron entregados por el IGN en el estudio en Guatemala del segundo año. Sin embargo, a través de los trabajos posteriores en Japón se descubrió la existencia de algunos datos erróneos y cambios temporales. Este hecho fue presentado ante el IGN y se le pidió volver a hacer el mismo estudio. El IGN lo reconoció y aceptó, y entregó la versión final y corregida de los datos a la Misión.

# **2) Readquisición de los datos de límites internacionales y otros**

El problema de los límites internacionales, es decir la discrepancia entre la forma del curso de ríos ubicados a lo largo de límites internacionales y la forma indicada por los datos entregados, radicaba en el hecho de que estos datos habían sido de SUNIL elaborados a base del mapa topográfico de 1/250.000 por el IGN. Por lo tanto, el IGN volvió a hacer los datos digitales a escala de 1/50.000. Por otro lado, debido a la corrección de los datos de límites internacionales, los datos de límites departamentales dejaron de coincidir con los internacionales. Se le encargó también al IGN el procesamiento de esas uniones.

En cuanto a los límites municipales todavía hay muchos límites por definir, por lo cual el IGN y la Misión de Estudio deliberaron y decidieron que los datos se quedarían en el SIG, pero no se representarían en las hojas impresas de la producción final de acuerdo con la solicitud formulada por el IGN. (Ver el Memorándum en el anexo)

# **4.1.6 Creación de la base de datos de la información geoespacial básica (trazado digital de correcciones, compilación digital)**

Al principio se preveía la metodología de restitución digital por la orientación de planos de los modelos que incluyeran los lugares con cambios temporales extraídos a base de comparar las hojas existentes con las aerofotografías.

Sin embargo, después de iniciar el trabajo preliminar, se descubrió que había numerosos cambios temporales esparcidos en toda la hoja. Como consecuencia, la Misión de Estudio juzgó que no sería muy práctico realizar la orientación de planos para todos los modelos objeto de la restitución digital de correcciones, desde puntos de vista de la eficiencia y precisión. Por consiguiente, se decidió dividir las áreas objeto en varios bloques donde se realizaría triangulación aérea con los objetivos de mejorar la eficiencia y asegurar la precisión.

#### **(1) Escaneo de los positivos de aerofotografías**

La Misión de Estudio, previo a la adquisición de datos, realizó una prueba de escaneo

para extraer muestras de accidentes típicos, como área poblada, pastizal, zona montañosa y tierra descubierta, etc. y de ahí consiguió los valores de luminosidad, contraste, etc. Los datos se adquirieron con la resolución de 1 pixel:30µm y la escala de 256 grises, y aparte de los archivos para trabajo se almacenaron las imágenes originales.

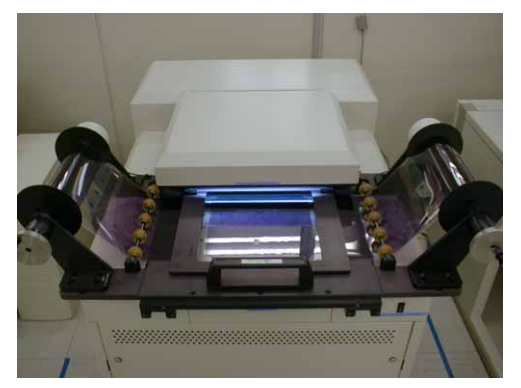

**Foto 4.1-5 Escáner exclusivo para la fotogrametría aérea** 

Después de concluir el escaneo, sobre los ítems siguientes se implementó el proceso de control de precisión, cuyos resultados verificaron que no se causaría ningún inconveniente en los procesos posteriores.

luminosidad

resolución claroscuro (contraste) ruido (defecto o quebrado) Proceso de normalización (corrección de errores mecánicos) Área de adquisición de datos ( $\zeta$  están incluidas las marcas de referencia o no?) Posibilidad de observar las marcas de referencia (¿son observables o no?) Giro de imagen Formato (TIFF, no comprimido, escala de 256 grises) Nombre de archivo  $(i$ los datos corresponden al nombre del archivo?)

## **(2) Triangulación aérea**

Los elementos necesarios para la triangulación son, además de los puntos de control instalados para la preparación de ortofotomapas de 1/10.000, accidentes de clara identificación seleccionados de los mapas topográficos existentes de 1/50.000, y los puntos con valores de coordenadas conseguidos por la digitalización, que fueron utilizados también como puntos de fotocontrol. Los datos adquiridos por GPS aeronáutico en la toma de fotografías fueron adoptados también como puntos de fotocontrol.

Sobre los ítems siguientes se implementó el proceso de control de precisión (por bloque), cuyos resultados verificaron que no se causaría ningún inconveniente en los procesos posteriores.

Número de puntos de control horizontal Número de puntos de control vertical Número de puntos de control horizontal eliminados Número de puntos de control vertical eliminados ・ Errores residuales de las posiciones horizontales de los puntos de control (valor de desviación estándard, valor máximo) ・ Errores residuales de las elevaciones de los puntos de control (valor de desviación estándard, valor máximo) ・ Errores residuales de las intersecciones por atado (valor de desviación estándard, valor máximo) ・ Errores residuales de los puntos de control para posiciones horizontales por los datos de GPS aeronáutico

Errores residuales de las elevaciones por los datos de GPS aeronáutico

## **(3) Estudio preliminar de accidentes lineales (como caminos y ríos)**

El estudio preliminar sobre los cambios temporales planimétricos se concluyó en el trabajo de "Fotointerpretación/extracción de cambios temporales". En esta fase se realizó un estudio preliminar sobre los cambios temporales de accidentes lineales, es decir caminos, ríos, etc. que quedaban excluidos del estudio de "Fotointerpretación/extracción de cambios temporales".

## **(4) Restitución digital**

Basándose en el estudio preliminar se restituyeron partes con cambios temporales utilizando instrumentos de restitución analíticos y otros digitales capaces de visualizar los datos sobrepuestos. Todos los datos para la información espacial básica se adquirieron, que son ítems necesarios para el mapa topográfico, incluyendo la base de datos del SIG. Los operadores realizaron este proceso tomando especial atención a la adquisición de los elementos puntuales con directividad (escuelas, hospitales, etc).

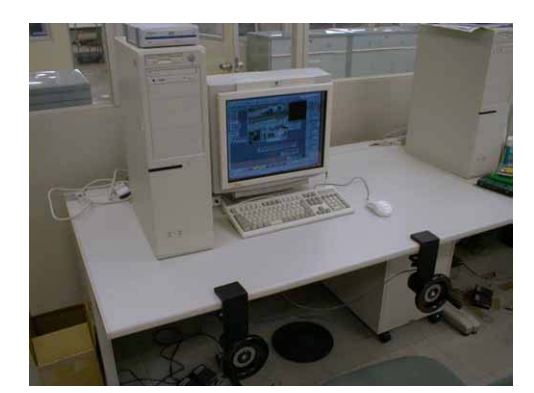

**Foto 4.1-6 Instrumentos de restitución digitales** 

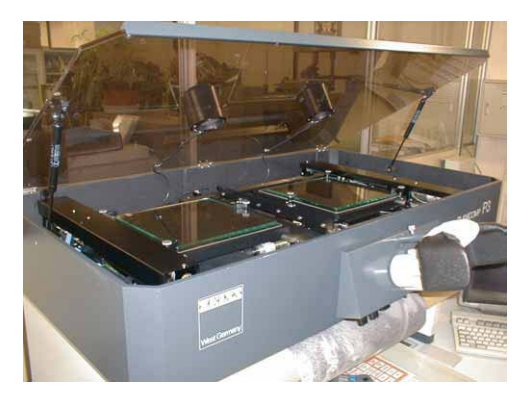

**Foto 4.1-7 Instrumentos de restitución analíticos** 

# **(5) Mapas básicos nacionales – Unión de datos existentes con datos corregidos de restitución**

Se sobrepusieron datos de la información espacial básica digitalizados y vectorizados sobre datos de las áreas con cambios temporales para borrar datos antiguos de éstas. Los operadores realizaron este proceso con especial atención para que no haya cortes en las estructuras de la red vial, objetos menores o símbolos, etc.

En la compilación los ítems de capa correspondientes a la base de datos del SIG y a los datos de hojas impresas fueron revisados y corregidos en los casos de sobredesviación o falta de alcance, etc. y también apareados con hojas adyacentes.

Además, de acuerdo con el manual de símbolos, se procesaron datos necesarios para la representación cartográfica, como doble lineamiento de caminos, posicionamiento de símbolos, etc. Todos estos procesos fueron sometidos al control de proceso unitario por hoja y se construyó la base de datos de la información espacial básica.

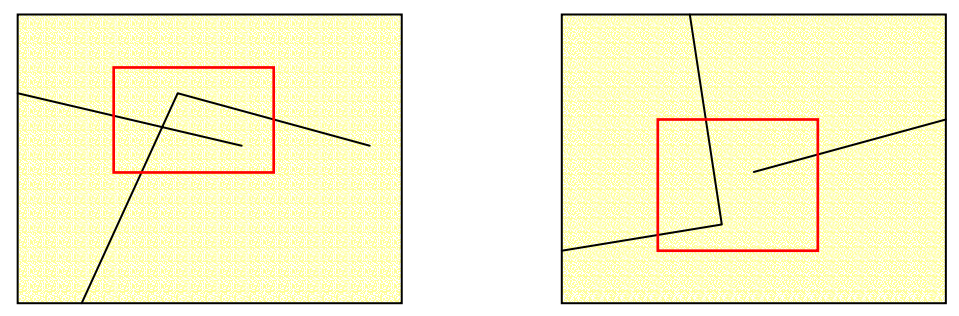

**Figura 4.1-5 Concepto de sobredesviación y falta de alcance** 

#### **(6) Producción de DEM**

Se crearon modelos TIN utilizando las capas que contienen atributos tridimensionales (curvas de nivel, puntos acotados, puntos de control terrestre) escogidos entre los datos adquiridos de la base de datos de la información espacial básica. De estos modelos TIN se produjeron los DEMs con cuadrículas con intervalos de 40m.

#### **(7) Compilación digital**

Los datos marco a convertirse en los datos para el SIG y la impresión se construyeron en archivos "DGN", un formato particular de MicroStation.

El programa de compilación digital que tienen los instrumentos de restitución digital, con el que se elaboran los datos marco actuales, no dispone de funciones para agregar la estructura topológica. Las funciones de este programa y los instrumentos de restitución digital se especializan en la elaboración de mapas topográficos por su propio objetivo de producción. Es decir, éstos están diseñados y fabricados para elaborar datos con una cierta precisión juzgables por parte de los operadores humanos.

Si se confeccionan datos tomando en consideración la construcción de las bases de datos para la impresión y el SIG en estas circunstancias, puede surgir la posibilidad de que las computadoras no interpreten los accidentes debidamente. A continuación se indicarán algunos casos y los puntos considerados en la digitalización.

#### **1) No poder juzgar la unión gráfica**

#### **a) Caso de no juntarse correctamente las líneas (undershoot)**

En este caso, las personas reconocen que las líneas están conectadas, pero las computadoras no pueden juzgarlo.

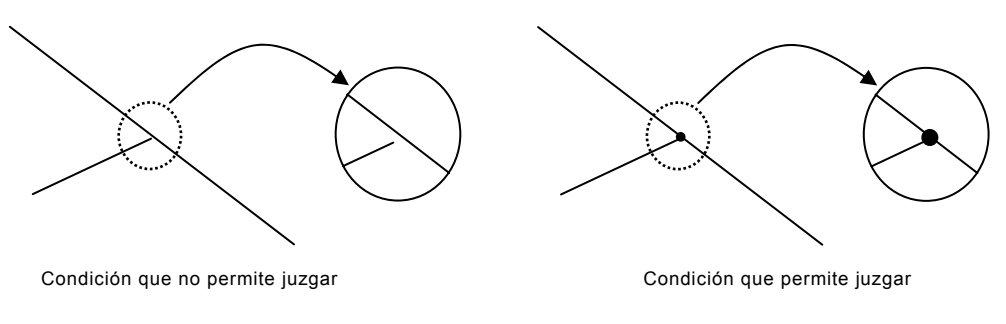

**Figura 4.1-6 Defecto en la unión** 

# **b) Caso de fallar los datos de intersección (nodos)**

En este caso, las personas reconocen que las líneas se intersecan, pero las computadoras no pueden juzgarlo.

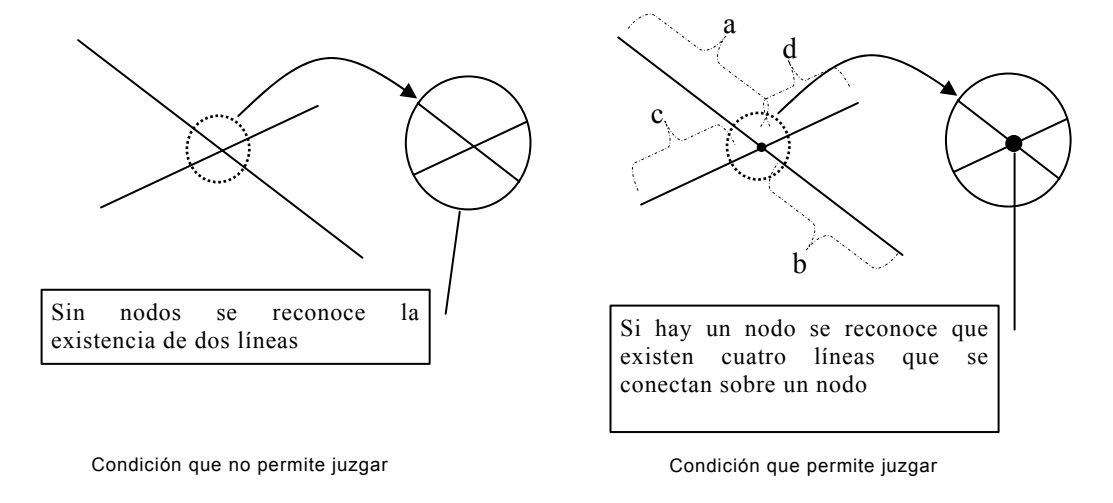

```
Figura 4.1-7 Defecto del nodo
```
#### **c) Figura no cerrada debidamente**

En este caso las personas reconocen la representación superficial, pero las computadoras no pueden juzgarlo.

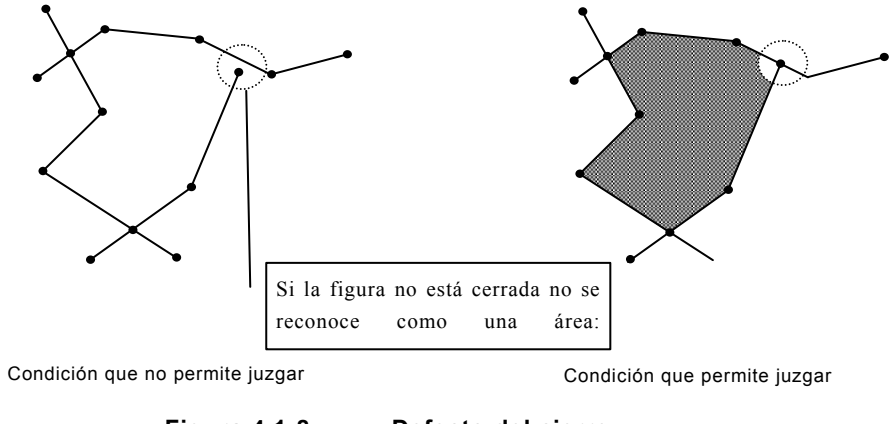

**Figura 4.1-8 Defecto del cierre** 

Hay tres funciones correctoras de conexión equipadas en el programa del SIG que se considera muy eficientes contra los casos arriba mencionados, que son:

・ Función que genera una intersección cuando una línea se cruza con otra

・ Función que une los vértices ubicados en un cierto límite de distancia (ajustable)

Función que elimina líneas que no alcancen un cierto límite de distancia (recorte)

Sin embargo, cuando se corrigen conexiones automáticamente los valores de coordenadas también quedarán corregidos, por lo que se perderá la coherencia entre los mapas básicos nacionales y la base de datos para el SIG. Por esta razón, de ser posible, hay que evitar el uso innecesario de estas funciones. Además, en la compilación digital con "MicroStationJ" la relatividad de las figuras debe ser definida por medio de la comprobación visual debido al funcionamiento propio del programa. En resumen, es físicamente difícil elaborar los datos con la conexión exacta y siempre quedan cortos (undershoot) o traspasados (overshoot).

Tomando en consideración todas estas limitaciones técnicas, en la compilación se decidió trazar las líneas que configuran los accidentes traspasadas básicamente, con el objetivo de evitar al máximo la deformación causada por la conexión corregida automática por el programa del SIG después de la estructuración. De esta forma posteriormente es posible agregar intersecciones para que se reconozcan figuras cerradas y recortar líneas traspasadas innecesarias (overshoot). Esta modalidad influye mucho para reducir el volumen de trabajo de corrección y mejorar la precisión.

## **2) No poder juzgar el tipo de polígono**

En cuanto a la superficie, las líneas que la componen suelen ser de varios tipos distintos, no siempre de la misma combinación, por lo que es sumamente difícil identificar los polígonos construidos por la conversión. Por consiguiente surge la necesidad de repetir la interpretación de topografía. Este proceso de interpretación topográfica ya había sido ejecutado antes de elaborar los datos con MicroStationJ. Obviamente es la duplicación del mismo proceso aunque esta vez sería después de la estructuración topológica. Para evitar esto, se intentó confeccionar polígonos de forma más efectiva posible aprovechando las características de los programas utilizados en la elaboración de datos marco y del SIG.

En la compilación digital se distribuyen las celdas en las áreas donde deben formarse los polígonos. Y posterior a la estructuración topológica se enlaza la tabla de atributos (.acode) de las celdas con los atributos de polígono, lo que permitiría tipificar los polígonos automáticamente. Sobre este proceso posterior a la estructuración topológica se detallarán en el apartado (9) Estructuración topológica.

#### **(8) Exportación de datos**

Para elaborar datos para la impresión y el SIG desde la base de datos de la información geoespacial básica, hechos en la forma de archivo de "DGN", se exportaron los datos en archivos de "DGN" a distintos formatos de archivo. Para este proceso se tomaron en consideración siguientes puntos.

#### **1) Anotaciones y símbolos**

Es importante que esta información con MicroStation sea representada fielmente por AdobeIllustrator al final, aunque se conviertan los formatos de datos. Aquí se cuestionó la compatibilidad de las fuentes utilizables en ArcInfo y AdobeIllustrator. Tras estudiar todos los factores relacionados con este tema, se llegó a la conclusión de que se podría conseguir la reproducibilidad por el método de exportar de Microstation en el formato EPS e importar directamente al AdobeIllustrator.

#### **2) Superficie (uso de la tierra)**

Las líneas que representan distintos usos de la tierra no necesariamente conforman figuras cerradas en archivos de "DGN". Por esta razón, tal como se señaló en el apartado (8). Compilación digital, se distribuyó una celda en el interior de una área y se capturaron simultáneamente los datos de la celda y los datos de las líneas que forman el polígono en ArcInfo.

#### **3) Superficie (otros), líneas y puntos**

Los accidentes que constituyen las superficies (áreas densamente pobladas, ríos anchos, lagos y lagunas, accidentes trazados a escala, etc.), excepto las que indican el uso de la tierra, y forman siempre las figuras cerradas, los accidentes lineales (caminos, ferrocarriles, ríos de trazo sencillo, límites administrativos, infraestructuras como las líneas de electrificación, etc.), los accidentes puntuales (edificios, marcas terrestres, etc.) se exportaron de Microstation en formato "DXF" e importaron a ArcInfo.

#### **(9) Estructuración topológica**

Los datos "DGN" elaborados en MicroStation fueron convertidos en el formato "Coverage"(Cobertura) de ArcInfo, y se les dio la estructura topológica.

Cuando se elaboran los mapas impresos con programas gráficos se requiere una estructura topológica para disponer líneas y/o superficies sencillas con el estilo de línea y el patrón acordes a su representación cartográfica.

Por medio de esta estructuración topológica se preparan los datos para los mapas impresos y paralelamente se estructura la base de datos para el SIG. Aunque en esta etapa todavía esta base de datos no es completa, ya que no sigue las especificaciones "PAABANC" definidas por el IGN, se ofrece como la fuente de datos para el proceso siguiente, que es la construcción de la base datos para el SIG.

En realidad debido a la necesidad de procesar datos de gran volumen, como los que cubren 74 hojas equivalentes a una tercera parte del territorio nacional guatemalteco, la conversión de formatos arriba mencionada fue procesada automáticamente por una aplicación programada para este trabajo.

#### **(10) Entrada de las correcciones – 1**

Previo a los trabajos en Guatemala tanto de revisión como de complementación de campo se corrigieron e ingresaron, con la comprobación del IGN, los datos de las anotaciones necesitadas de la comprobación y corrección según lo interpretado en los trabajos en Japón. Estas actividades fueron llevadas a cabo bajo la modalidad de trabajo conjunto entre la Misión de Estudio y la contraparte utilizando los instrumentos de restitución digital y MicroStation proporcionados para el Estudio.

# **(11) Entrada de las correcciones – 2**

A base de los resultados de la revisión ordenados sobre las hojas de revisión (papel) la Misión de Estudio y la contraparte ingresaron las correcciones utilizando el instrumento

de restitución digital y los equipos de compilación digital, proporcionados para el Estudio, bajo la modalidad de trabajo conjunto.

> Para corregir las anotaciones se utilizaron los equipos de compilación digital y MicroStation, proporcionados para el Estudio.

> En cuanto a los datos lineales

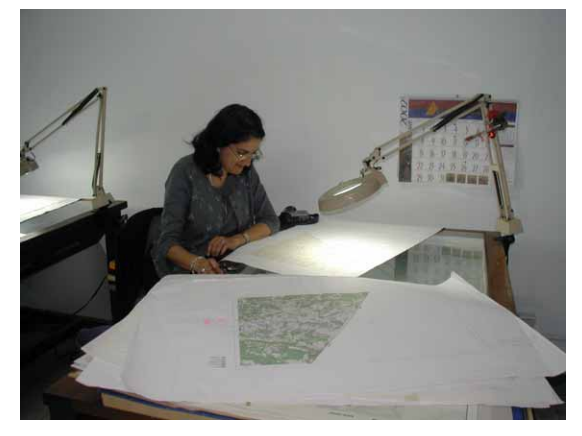

**Foto 4.1-8 Revisión por una técnica del IGN**

omitidos supuestamente en la restitución, primero se confeccionó las hojas indicadoras de corrección, y basándose en éstas se trazó los datos adicionales con el instrumento de restitución digital proporcionado para el Estudio. Los datos lineales corregidos fueron principalmente de lagos, caminos, ríos, "Cem", "Corral", pistas de aterrizaje en las zonas rurales.

・ En cuanto a corregir los datos para el SIG se utilizó ArcInfo para la nueva formación de polígonos, etc.

Después de concluir todos los trabajos de corrección, nuevamente se imprimieron los datos para realizar la revisión final sobre la ortografía de rotulaciones, errores en correcciones, etc. bajo la modalidad de trabajo conjunto entre la Misión de Estudio y la contraparte.

#### *4.1 Establecimiento de los mapas básicos para el SIG a escala de 1:50.000*

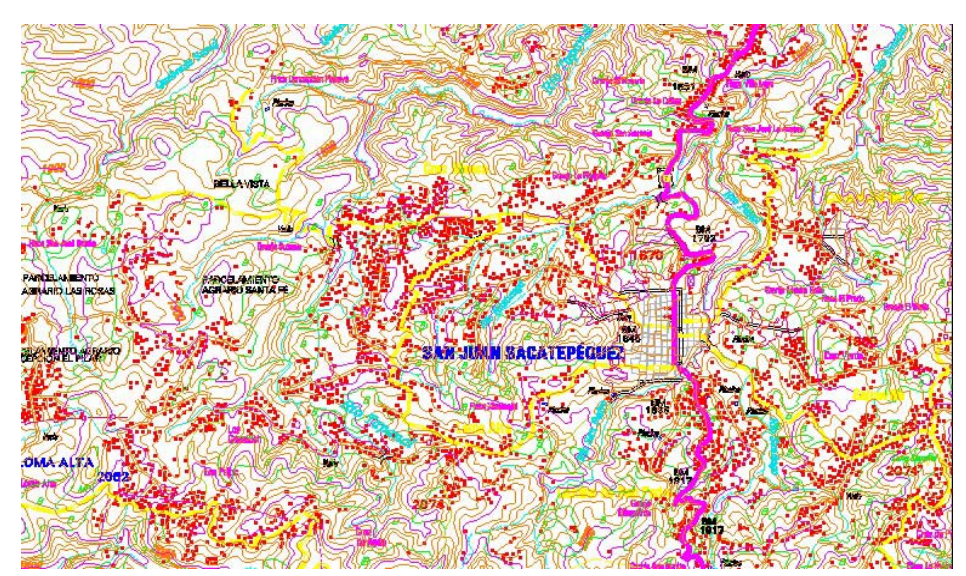

**Figura 4.1-9 Compilación del mapa topográfico de 1/50.000 con MicroStation** 

#### **(12) Revisión, corrección y procesamientos en Japón**

Las anotaciones divididas por letra (aunque las letras están agrupadas) fueron detectadas por el procesamiento por lotes de ArcInfo y con la corrección se volvieron a rotular al estilo normal.

・ Por el grosor de los caminos algunos símbolos de edificio aparecían invadiendo la parte vial. Se corrigió el posicionamiento de estos casos con MicroStation manualmente.

De los datos para la impresión se borraron los símbolos que sobrepasaban en el margen.

Se procesó el examen lógico de las curvas de nivel y los puntos acotados, y se comprobó y corrigió la cota máxima de cada hoja con MicroStation.

#### **(13) Unión de hojas cartográficas**

Para unir las hojas se ajustan las figuras que tienen continuidad, es decir, áreas y líneas, que corresponden a los datos (2) Archivo de Cobertura ArcInfo de áreas (uso de la tierra), (3) Archivo de Cobertura ArcInfo de áreas (otros) y (4) Archivo de Cobertura ArcInfo de líneas. Y éstos fueron sometidos a los procesos siguientes para unir las figuras y atributos e integrar los datos interrumpidos por cada hoja.

# **1. Preparativos de forma (apareamiento de bordes, nodo con nodo, arco con arco, reconstrucción topológica)**

- a. Apareamiento de bordes
- b. Reconstrucción topológica

**2. Preparativos de atributos (eliminación de los ítems innecesarios**  $\rightarrow$  **unificar los ítems de atributos)** 

**3. Unir las hojas (74 hojas se unifican en una Cobertura según ítem por unir/adjuntar mapas)** 

**4. Procesamientos post-unión (disolución de micropolígonos, disolución de arcos "dangle", reconstrucción topológica→juntar los accidentes adyacentes de mismo atributo por medio de "disolución")** 

- a. Disolución de micropolígonos
- b. Eliminación de los arcos colgados (dangle arc)
- c. Reconstrucción topológica
- d. Juntar los accidentes adyacentes de mismo atributo por medio de disolución

## **(14) Exportación en las especificaciones de PAABANC**

#### **1) Ordenamiento de las especificaciones de PAABANC**

Los datos de PAABANC cubren numerosos accidentes representados sobre los mapas topográficos de 1/50.000, los cuales son representados por las figuras vectoriales constituidas por puntos (puntos), líneas (arcos), conexiones (nodos) y áreas (polígonos). La clasificación detallada de cada tema (por ejemplo, diferencia entre una carretera principal en la red de carreteras y una vereda) se hace por los atributos de datos. Los accidentes con nombres propios tienen la estructura en que cada figura vectorial mantiene el nombre como el valor de atributo. En realidad si se compara las hojas topográficas impresas de 1/50.000 con los datos de PAABANC se nota que los accidentes representados sobre las hojas topográficas están clasificados más detalladamente, y algunos accidentes no son representados por las especificaciones de PAABANC. Sobre esto, la Misión de Estudio deliberó con el IGN durante los procesos del Proyecto y tomó medidas pertinentes, como agregar los ítems de atributos, revisar las normas de adquisición de datos de PAABANC, etc.

#### **2) Método de exportación**

Las especificaciones de PAABANC y la base de datos para el SIG elaborada por este Proyecto tienen factores muy distintos tanto en la clasificación de coberturas como los ítems de atributos. Las especificaciones de PAABANC están detalladamente clasificadas según tema, por lo que la base de datos de este Proyecto debe ser redistribuida según los valores de atributos indicados por nivel y color. La combinación de nivel y color está diseñada de modo que sea única para cada uno de los accidentes representados sobre el mapa topográfico. Se clasificaron los ítems y valores de atributos de las especificaciones de PAABANC para corresponder a la combinación mencionada.

El diagrama indicado en la Figura 2.1-38 señala el flujo de trabajo desde la base de datos lineales para el SIG hasta elaborar la cobertura de RCA (red de carreteras) según especificaciones de PAABANC.

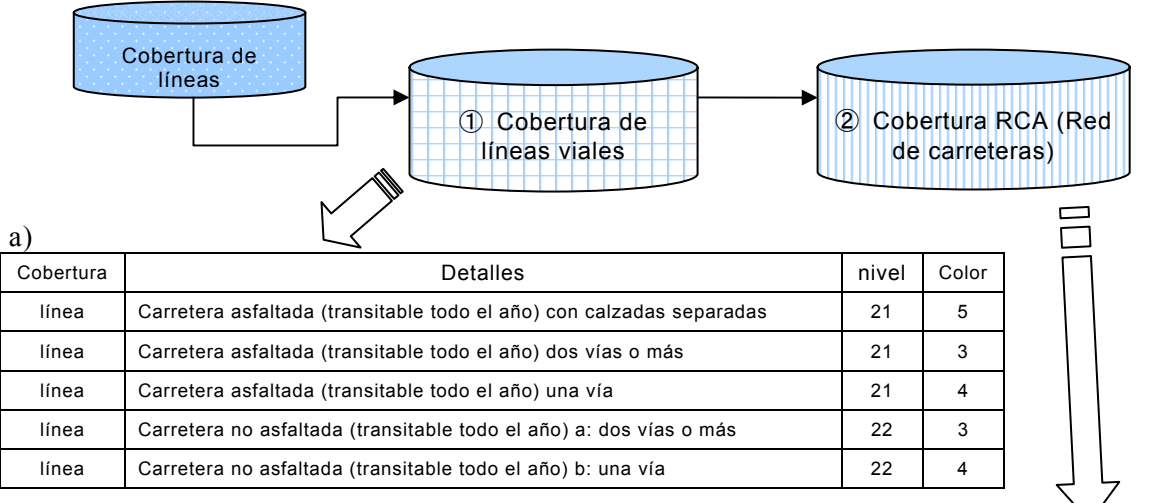

| Cobertura  | Importancia                          | Viabilidad                                          |
|------------|--------------------------------------|-----------------------------------------------------|
| <b>RCA</b> | 5 (carretera con calzadas separadas) | 3(carretera asfaltada)                              |
| <b>RCA</b> | 4(carretera de 2 vías o más)         | 3(carretera asfaltada)                              |
| <b>RCA</b> | 3(carretera de 1 vía)                | 3(carretera asfaltada)                              |
| <b>RCA</b> | 4(carretera de 2 vías o más)         | 2(carretera no asfaltada, transitable todo el año)  |
| <b>RCA</b> | 3(carretera de 1 vía)                | 2 (carretera no asfaltada, transitable todo el año) |

**Figura 4.1-10 Flujo de exportación de datos a las especificaciones de PAABANC** 

# **4.1.7 Preparación de datos para hojas cartográficas impresas (compilación digital)**

Se convirtieron los datos de la información geoespacial básica en los datos para la impresión editados digitalmente y estructurados por AdobeIllustrator para reproducir la representación cartográfica apta como mapa topográfico.

#### **(1) Conversión de formato de datos**

Tras una serie de deliberaciones con el IGN se definieron las especificaciones para la impresión como el estilo, símbolos, tamaño, diseño y color de rotulaciones, representación topográfica (indicación de camino con doble línea, ferrocarriles, casas, etc.), grosor de línea, patrón, etc. Basándose en dicha definición, se intentó que los datos reprodujeran automáticamente áreas, líneas, puntos, símbolos y anotaciones cuando fueran convertidos en el formato AI.

Se automatizó principalmente por el programa, en concreto se dio la representación topográfica a las líneas, áreas, anotaciones y símbolos por medio de las modalidades indicadas a continuación.

#### **(2) Reproducción de la representación topográfica**

Para la elaboración de las hojas impresas de producción final, primero se imprimieron las hojas a utilizar para el trabajo de campo en el proceso de "la complementación de campo para la base datos de la información geoespacial básica".

En estas hojas fueron imprimidos por el plotter con chorro de tinta los datos para la impresión, los cuales habían sido formados siguiendo los mismos procesos que la producción final. Como no estaban definidas las especificaciones para la impresión (el estilo, tamaño y color del tipo para las anotaciones, representación de accidentes, etc.), se crearon las especificaciones provisionales para las hojas de trabajo de campo con el objetivo de reproducir la representación cartográfica.

Los datos para la impresión convertidos desde la base de datos de la información geoespacial básica tienen dos formatos de archivo, que son archivos "AI" de áreas y líneas convertidas a través de ArcInfo y los archivos "EPS" de anotaciones y símbolos convertidos por MicroStation. Ambos formatos son editables en Illustrador.

#### **1) Reproducción de la información lineal**

Los datos de la información geoespacial básica convertidos en el formato AI por ArcInfo sólo se convierten en los editables con Illustrator, es decir no son datos que reproduzcan las especificaciones para la impresión como el grosor y estilo de la línea.

La reproducción de la información lineal empieza por juzgar qué accidente es representado por esta línea. El factor clave para identificar la clasificación de accidente es la combinación de nivel y color ingresados por MicroStation. En ArcInfo se mantienen estos niveles y colores como atributos lineales, sin embargo el formato AI no tiene disponibles los atributos ajustables con arbitrariedad. Por consiguiente con la conversión en el formato AI se hizo que los valores CMYK llevaran los valores de nivel y color.

Con Illustrator las líneas fueron clasificadas en capas de acuerdo con los valores CMYK, de modo que la clasificación de accidentes pudiera ser controlada por las capas. De esta forma se puede procesar fácilmente la interrupción en caso de sobreponerse las curvas de nivel, caminos, ríos, etc. Por otro lado, también es posible reproducir la información lineal por capa.

#### **2) Reproducción de la información superficial**

Igual que la información lineal la información de área también se clasifica según capas para reproducir la información superficial por capa.

Sin embargo, la información superficial tiene distintos ítems clave para identificar el tipo de área, según si indica el uso de la tierra u otros elementos. El ítem clave para el área (otros elementos) es la combinación de nivel y color, igual que la información lineal, por otro lado para el área (uso de la tierra) se tomó como ítem clave el nombre de la celda, ya que no estaban ajustados como únicos ni el nivel ni el color. Los ítems clave se almacenan en el color del área, no-color de la línea.

Para las hojas de trabajo de campo se representaron las áreas con relleno en vez de patrones con el objeto de aclarar los límites de cada área. En las hojas impresas de producción final estas áreas deberán representarse por patrones. Una vez registrado el patrón, se puede realizar el proceso de representación por patrón con la misma operación que se aplica para el relleno con Illustrator. Los diseños de los patrones fueron determinados mediante las deliberaciones con los técnicos de la División de Cartografía del IGN.

#### **3) Reproducción de las anotaciones y los símbolos**

Los datos de anotaciones y símbolos son confeccionados en MicroStation y se utilizarán solo para la impresión sin convertirlos a la base de datos para el SIG. Por lo tanto, estos datos se importaron directamente de MicroStation a Illustrator. El formato para intercambiar los datos fue el formato EPS utilizando la función de impresora de MicroStation. Si se utiliza la función de impresora de MicroStation los datos de anotaciones quedan esbozados y no pueden tratarse como texto en Illustrator. Aunque es imposible corregir las anotaciones con Illustrator, el proceso de corrección de anotaciones se puede unificar en MicroStation, lo mismo que la fuente de datos.

# **(3) Compilación digital suplementaria de datos para hojas cartográficas impresas**

#### **1) Anotaciones**

Se hizo un listado de todos los tipos de anotaciones. Este listado fue elaborado utilizando MicroStation, por el cual saldrían las anotaciones en el proceso de impresión final de las hojas cartográficas, y de este modo se pudo obtener la imagen de la producción final impresa. Mediante este listado todos los tipos de las anotaciones fueron comprobados en cuanto a su estilo y tamaño y la Misión de Estudio y la contraparte llegaron a un acuerdo al respecto.

Paralelamente a la comprobación de estilo y tamaño de los tipos se solicitó a la contraparte la revisión y comprobación de errores de ortografía y disposición de las anotaciones.

Por otro lado, igual que las hojas existentes, en los mapas básicos nacionales de

1/50.000 representaron las cuadrículas a cada kilómetro y colocaron los valores de coordenadas sobre las cuadrículas ubicadas a las terceras partes de los ejes horizontal y vertical. (Figura 4.1-11). Sobre estos valores la Misión y la contraparte deliberaron y se pusieron de acuerdo en cuanto a su posicionamiento, estilo y tamaño del tipo de letra.

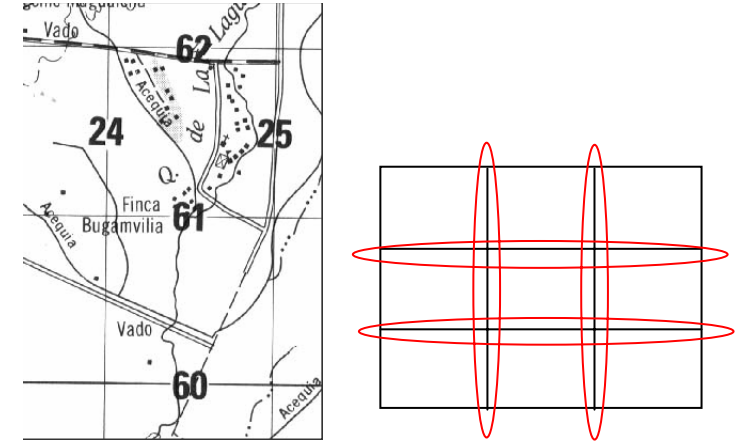

**Figura 4.1-11 Valores de coordenadas a representar en la hoja impresa y su posición** 

La modificación de tamaño y estilo del tipo de anotaciones se procesó por lote para todas las hojas con MicrostationJ, que es un equipo proporcionado para el Estudio.

Una vez modificado el tamaño del tipo de anotaciones surge la necesidad de verificar el posicionamiento de cada anotación. Porque con MicroStationJ el origen para colocar anotaciones está ajustado al centro de cada anotación. La modificación de tamaño se realizó tomando el origen como el punto central, por lo tanto surgieron fenómenos problemáticos como la incoherencia de la relación de posiciones de las anotaciones en dos filas, sobreposición de anotaciones sobre accidentes, y sobreposición entre cuadrículas y sus valores, por lo que se hizo un proceso de reposicionar estas anotaciones debidamente. (Figura 4.1-12, Figura 4.1-13). Este proceso respetó el orden de posicionamiento definido por las especificaciones de NIMA. Al mismo tiempo todos los resultados de los trabajos encargados a la contraparte, en concreto la revisión ortográfica y la complementación de campo, quedaron reflejados en los datos.

En el proceso de la exportación de datos, se presentaba un problema de la falta de suavidad de las líneas y textos importados en AdobeIllustrator. En los trabajos de "Compilación digital de base de datos de información espacial básica", los datos se exportaron de MicroStationJ a tamaño cuadriplicado y se importaron en AdobeIllustrator y después fueron reducidos de tamaño con el propósito de resolver el problema. Sin embargo durante el estudio de la cuarta fase se descubrió la verdadera causa de esta falta de suavidad de las líneas curvas y textos. Es que se exportaban los datos originales a una resolución baja.

Se pudo exportar los datos originales de las curvas y textos suavizados desde MicroStationJ sin cuadruplicación de tamaño a base de ajustar el parámetro de resolución con el archivo controlador de la salida que se utilizaba.

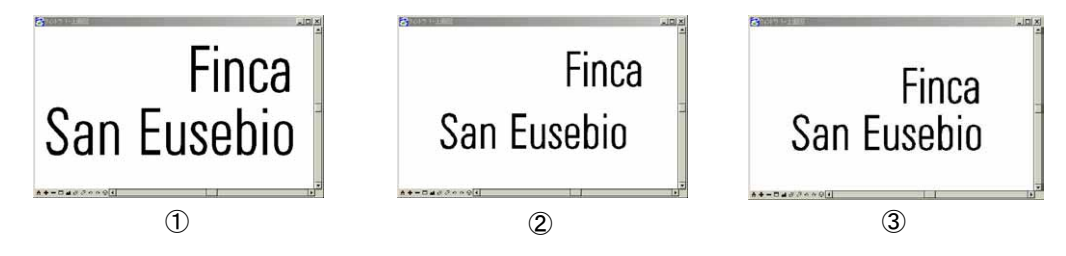

**Figura 4.1-12 Ejemplo de una anotación reducida de tamaño y reposicionada** 

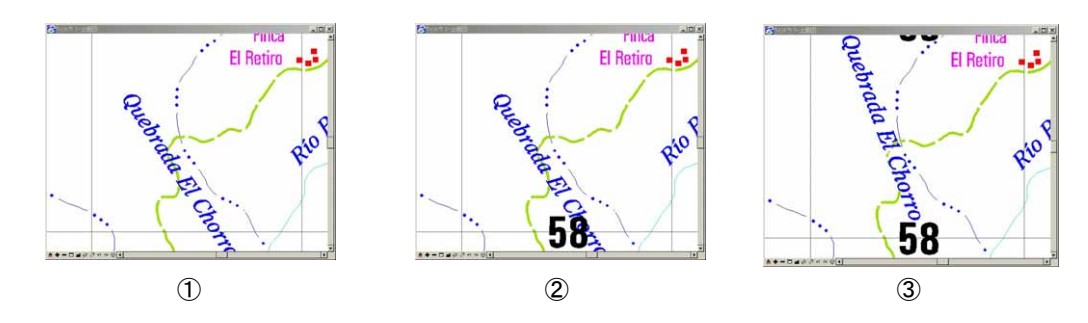

**Figura 4.1-13 Ejemplo de una anotación reposicionada para evitar la sobreposición del valor de coordenadas** 

#### **2) Límites administrativos**

En el trabajo de revisión de "Ortofotomapa-Compilación digital/ Estructuración" se descubrió la incoherencia entre los datos de los límites administrativos entregados por el IGN y la topografía y accidentes corregidos de cambios temporales.

La Misión de Estudio convirtió el archivo de datos de los límites administrativos nuevamente entregado por el IGN en el archivo de diseño reemplazando los datos de los límites administrativos de 74 hojas y ajustó su relatividad con la topografía y accidentes(Figura 4.1-14).

Sin embargo en cuanto a los límites municipales no todos están definidos en el territorio nacional, por lo tanto se decidió no representar los límites sino solamente los nombres administrativos municipales sobre las hojas impresas, y se representarán todas los límites administrativos en la base de datos para el SIG.

Por otro lado, con respecto a la eventual incoherencia con las anotaciones debido a esta modificación de los límites administrativos, se pudo resolver reposicionando las anotaciones.

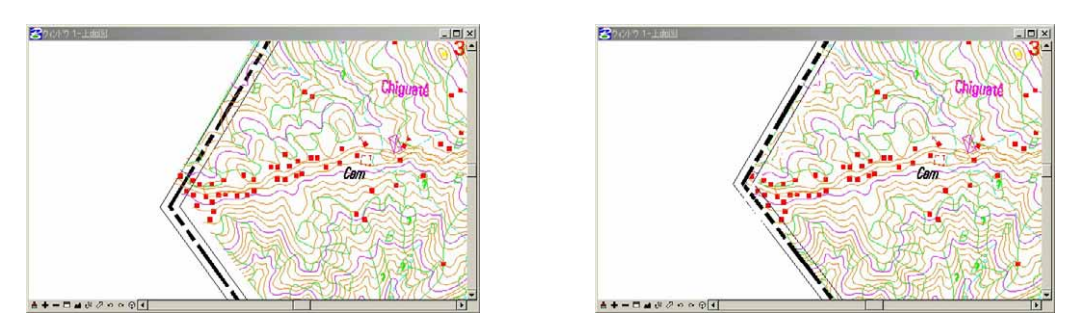

**Figura 4.1-14 Límite internacional cuyo desfase está resuelto** 

#### **3) Topografía y accidentes**

Entre los datos de vegetación había algunos que "tenían la clasificación no entrada" o "equivocada" aunque la forma superficial por sí no era errónea, y otros necesitaban la restitución adicional por falta de líneas divisorias. Para los primeros, se tomó la contramedida a base de modificar y editar los atributos de los datos estructurados de la Cobertura (ArcInfo). Y para los segundos se realizó una restitución adicional con el instrumento de restitución digital formando un archivo de datos exclusivo de las partes agregadas. Además, igual que los procesos de "Compilación digital de base de datos de información espacial básica", se exportaron los datos de MicroStationJ y se estructuraron nuevamente con ArcInfo. Y posteriormente se integraron los datos superficiales (uso de la tierra) hechos en "Compilación digital de base de datos de información espacial básica" con los datos agregados, lo que constituyó la fuente definitiva para el SIG y la impresión.

Después se convirtieron los datos de formato "Cobertura" de ArcInfo en el formato "AI" AdobeIllustrator para la impresión final. En casos de modificación de líneas divisorias, como arriba mencionados, se adquirieron los datos lineales con el instrumento de restitución digital. Y además con MicroStationJ editaron los datos digitalmente para evitar la discrepancia con las áreas circundantes y se corrigió la figura superficial con ArcInfo.

#### **4) Atributos viales**

Se detectaron algunos casos cuyos atributos de categoría claramente incoherentes cotejando con las aerofotografías de 1/40.000 y los resultados del trabajo de campo. Por tanto se solicitó al IGN realizar nuevamente el estudio sobre los atributos viales. La Misión de Estudio modificó los atributos viales en base a la información nueva proporcionada por la contraparte.

# **(4) Producción de películas positivas para la placa de impresión y elaboración de CD-ROM**

#### **1) Salida de datos para la impresión**

Salida de datos para la impresión e inspección visual Se imprimieron los datos en colores para revisar visualmente que éstos cumplen con las especificaciones, y se hizo también la inspección sobre la pantalla.

Producción de las películas positivas e inspección

Se convirtieron los datos completos en el formato EPS para producir películas positivas, y se ajustó el dispositivo de salida "Image Setter" con la resolución: 2.400dpi y las líneas: 175. Según colores se produjeron películas positivas y cada hoja cartográfica tenían 4 colores.

# **2) Elaboración de CR-ROM**

La base de datos de la información geoespacial básica, etc., de todas las hojas cartográficas se almacenaron comprimidos en CD-ROM. Los formatos estándar de almacenamiento fueron los siguientes.

Formato de datos de la información geoespacial básica: ZIP autodescongelación (archivo: Micro Station dgn)

・ Formato de datos del SIG: ZIP autodescongelación (archivo: Arc/Info coverage) Formato de datos para la impresión: ZIP autodescongelación (archivo: Adobe Illustrator ai)

Formato de almacenamiento: CD-ROM (CD-R)

# **4.2 Producción de ortofotomapas de 1:10.000**

# **4.2.1 Levantamiento de puntos de fotocontrol (cooperación técnica del IGN)**

Este trabajo establece los puntos de control y las coordenadas XY como los puntos de control, valores de altitud que se utilizarán posteriormente en la triangulación aérea automática. Para las normas del trabajo y la exactitud exigida se adoptaron las determinadas en "Deliberaciones sobre las especificaciones para el SIG , etc.".

Puntos de control :  $G = 25$  puntos (planificados = 20 puntos)

Pinchado de puntos triangulación existentes : 7 puntos (planificados = 10 puntos)

Marcas de nivelación por GPS :  $L = 34$  puntos (planificados = 25 puntos aprox.) ・ Pinchado de marcas de nivelación existentes : 184 puntos (planificados = 175 puntos aprox.)

#### **(1) Control de riesgo**

# **1) Deliberación y comunicación con los organismos relacionados, la oficina de JICA y la Embajada acerca de las medidas de seguridad.**

Antes de iniciar el Estudio, la Misión se informó de que la situación de seguridad no estaba buena a través de la oficina de JICA y la Embajada en Guatemala. Los miembros de la Misión trataron de comportarse tomando en cuenta esta situación y la Misión la hizo llegar a conocimiento de la contraparte.

La Misión formó una red de comunicación en casos de emergencia y aclaró la forma de comunicarse con los miembros presentes en la Ciudad de Guatemala. Por otro lado semanalmente elaboraba el itinerario para los trabajos de campo, para que se aclaren la forma de comunicación y ubicación de los miembros que trabajaban en zonas rurales. De esta forma la Sede de la Misión pudo controlar adecuadamente el programa de trabajo.

Esta serie de información fue reportada semanalmente ante la oficina de JICA y la Embajada junto con la información sobre el avance de trabajo.

Por otro lado la oficina de JICA emitió una orden de reforzar las medidas de seguridad el 14 de febrero.

En respuesta a esto la Misión solicitó a IGN su colaboración en el reforzamiento de

las medidas de seguridad, lo que fue aceptado por IGN de buena voluntad.

#### **2) Formación de grupos de reforzamiento**

La función que asumen los grupos de reforzamiento fue llegar al lugar de trabajo antes de que llegaran los grupos de estudio para conocer la situación de seguridad de las áreas de estudio y escoltarlos.

De hecho los grupos de reforzamiento lograron informarse detalladamente de la situación de seguridad preguntando a la policía local, ayuntamiento, tiendas comerciales, gasolineras y vecinos justo antes del ingreso de los grupos de estudio en las áreas objeto de estudio.

## **3) Asegurar los medios de comunicación**

En la República de Guatemala las redes de telefonía móvil están bien desarrolladas a lo largo de las carreteras principales. Para hacer más fluido el proceso de observación por GPS se entregaron a los grupos de estudio un total de cuatro unidades de telecomunicaciones, son 2 teléfonos celulares y 2 unidades de telefonía satelital. Esto les permitió establecer comunicaciones entre sí para hablar de las mediciones y traslado, y se aseguró el sistema de comunicación con la Sede de la Misión para la urgencia. Y como consecuencia los trabajos fueron llevados a cabo con seguridad y fluidez.

# **(2) Preparativos de los trabajos de levantamiento**

# **1) Ajuste de equipos**

Los equipos utilizados en este Estudio fueron los siguientes;

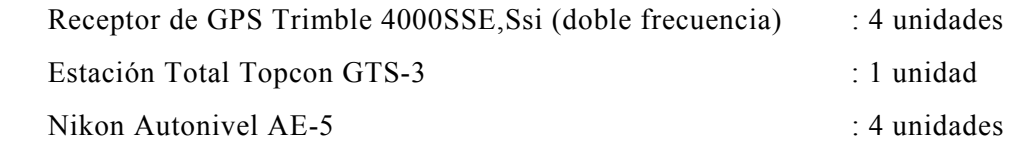

Previo a los trabajos se revisaron todos los equipos y se reconfirmó el contenido que se había ajustado antes de la salida de Japón.

#### **2) Composición de miembros**

En los trabajos de levantamiento participó también el personal de IGN colaborando con la Misión, y la composición de los equipos de estudio fue;

Supervisores de levantamiento (miembros de la Misión de JICA) : 3

Técnicos de levantamiento (IGN) : 8

#### **(3) Trabajos de levantamiento**

# **1) Levantamiento de los puntos de control (observación estática por GPS)**

Al principio estaba previsto levantar los puntos de fotocontrol, sin embargo de acuerdo con la solicitud de IGN se decidió elevar el orden de los puntos a levantar a los de control terrestre, lógicamente se debía aumentar la exactitud de observación.

Se levantaron los puntos de control utilizando SIG, y de ahí se formaron áreas de triangulación y se crearon 25 nuevos puntos de control. Como los puntos conocidos se dieron 8 puntos fijos de control terrestre de la República de Guatemala. La observación fue realizada siguiendo las normas de levantamiento definidas en "Deliberaciones sobre las especificaciones para el SIG , etc.". Los gráficos de observación se indican en la Figura 4.2-1.

Los resultados de análisis son los siguientes; el máximo error es

en la zona de Guatemala B(X)=24mm, L(Y)=29mm, H=200mm,

en la zona de Puerto Barrios B(X)=3mm, L(Y)=4mm, H=18mm,

que estaban dentro del valor límite de la exactitud horizontal y vertical de 150mm, 300mm respectivamente. Para la determinación de la altitud de puntos de control, se utilizó un programa de interpolación. Sin embargo, si los puntos de control están cerca de la ruta de nivelación, y se definió la altitud por la nivelación diferencial partiéndose de los bancos de nivel.

En esta fase la elevación de 13 puntos fue determinada por la nivelación diferencial y de 12 puntos por cálculos.

#### **2) Pinchado de puntos fijos de nivelación existentes**

En Guatemala se ha creado una red de ruta de nivelación actual que alcanza unos 700 km en el área de aerofotografías de 1/20.000 a tomarse. Los encargados pincharon 184 puntos de nivelación (cada 4 km aprox.) a lo largo de las rutas de nivelación existentes. Los miembros de la Misión, junto con los técnicos de IGN seleccionan los lugares fácilmente identificables en las fotografías aéreas para pinchar puntos, y mediante la nivelación diferencial se midió la diferencia de altitud entre los puntos pinchados y los bancos de nivel.

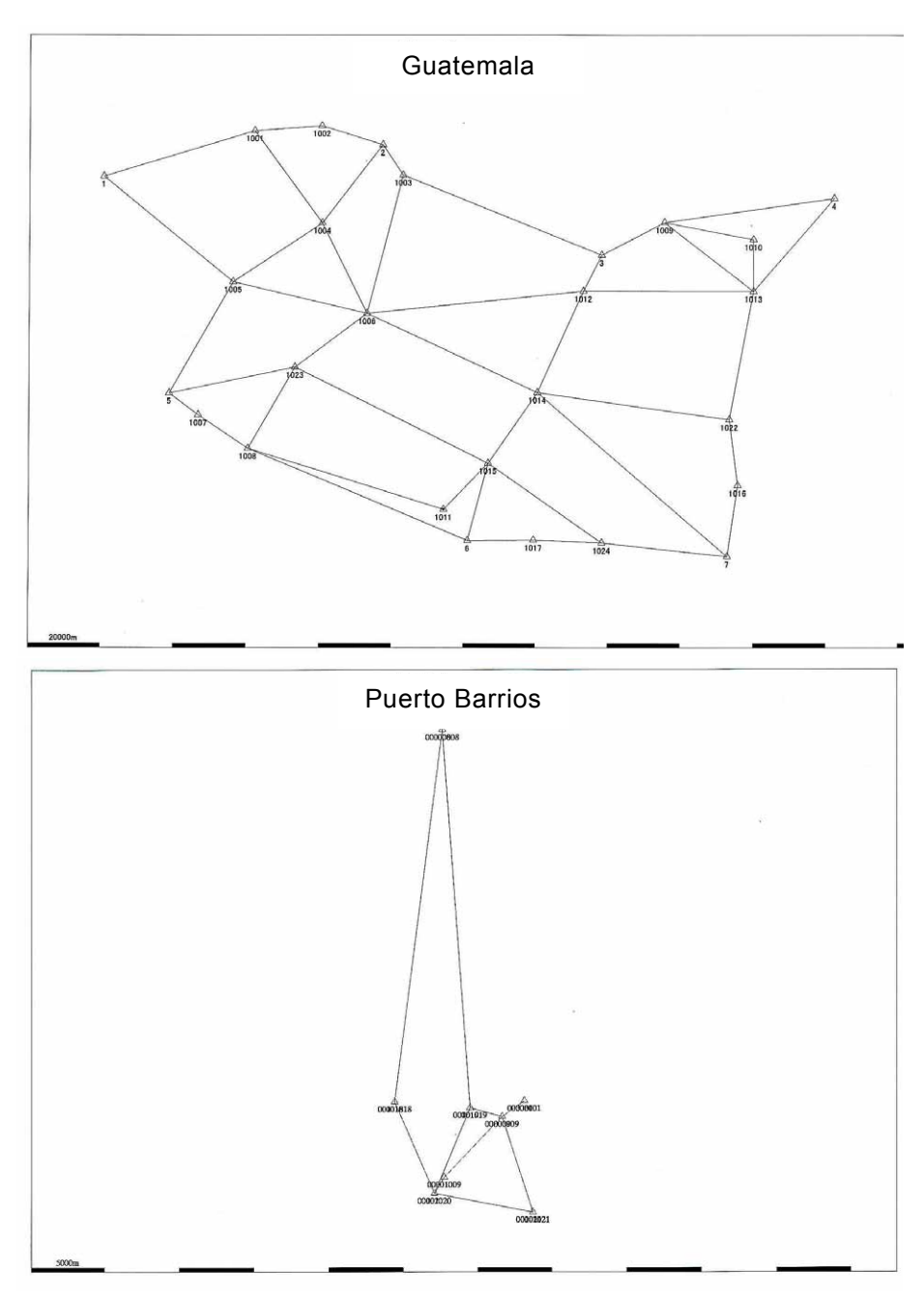

**Figura 4.2-1 Levantamiento de los puntos de control** 

#### **3) Nivelación por GPS (observación estática de GPS simplificada)**

Se nivelaron por GPS las rutas de unos 100km donde todavía no se han establecido puntos fijos de nivelación con intervalo de 4 km entre puntos. Este proceso de nivelación se realizó utilizando GPS formando rutas poligonales y se fijaron 34 nuevas marcas de nivel por GPS. Como puntos conocidos se utilizaron los puntos de orden superior a los puntos de control terrestre conseguidos por la nivelación diferencial. La observación se ejecutó siguiendo las normas de trabajo definidas en "Deliberaciones sobre especificaciones de SIG , etc.".

# **4.2.2 Preparación de ortofotomapas**

#### **(1) Escaneo de los negativos de aerofotografías**

Los datos se adquirieron con la resolución de 1 pixel:20 µm, la escala de 256 grises. Y aparte de los archivos para trabajo se almacenaron imágenes originales en formato TIFF de uso múltiple como archivos de respaldo.

#### **(2) Triangulación aérea automática**

La triangulación aérea permite obtener resultados estables gracias a la observación automática con numerosos puntos de cierre. Se aplicó este proceso a 649 fotos en la zona occidental, 1.070 en la zona centro y 18 en la zona oriental por el método de ajuste atado. El proceso fue realizado por procesamiento por lotes con el objetivo de mejorar la eficiencia de trabajo a base de utilizar un procesamiento automático en gran parte.

#### **(3) Creación de DEM**

La extracción de DEM consiste en el trabajo de buscar y definir los puntos de estereopar por procesamiento automático. Los intervalos en DEM son de 40m, equivalente a 4mm a escala de 1/10.000, y fueron verificados como valores apropiados para representar topografía a esta escala, producir curvas de nivel y crear ortofotomapas.

#### **(4) Creación de curvas de nivel**

Se descubrió que las curvas de nivel, trazadas tal como planeadas al principio con 5m de intervalo para las intermedias y 25m para las índices, quedarían demasiado apretadas en las áreas montañosas y taparían los datos de imagen de fondo. Para resolver esto, la Misión de Estudio deliberó con sus contrapartes, el IGN y el INSIVUMEH, y decidió los intervalos de 50m para las índices y 10m para las intermedias. No obstante, se representarán las curvas de nivel auxiliares, con intervalo de 5m, para las áreas llanas.

#### **(5) Restitución de datos de curvas de nivel**

Para el trabajo de curvas de nivel se adoptaron paralelamente dos métodos, es decir, el método de crear las curvas de nivel desde los modelos de TIN basados en los DEMs con intervalos de 40m, producidos en el trabajo arriba mencionado, y otro método de adquirirlas por la estereoscopia por los operadores con instrumentos de restitución digitales.

En las zonas de bosque donde las curvas de nivel creadas por los DEM y las restituidas aportan errores de más de 2.5m, se extrajeron estas áreas en cuestión y se restituyeron manualmente. Las zonas de bosque ocupan aproximadamente un 40% de las áreas objeto del Estudio, por lo que era más eficiente y apropiado en materia de precisión el método de adquirir datos de curvas de nivel directamente por la restitución que reducirá la elevación de DEM por la altura de árboles en las zonas de bosque.

#### **(6) Creación de DEMs finales**

Se crearon modelos de TIN basándose en los datos de curvas de nivel adquiridos por la restitución directa. Desde estos modelos de TIN se produjeron los DEMs de la misma área con intervalos de 40m, y juntando éstos con los aquellos DEMs creados por el procesamiento automático mencionado arriba se completaron los DEMs con intervalos de 40m para todas las áreas objeto del Estudio.

## **(7) Revisión y corrección**

En cuanto a la generación de los datos de curvas de nivel se realizó un proceso de control de precisión acerca de los ítems siguientes por cada modelo, y se corrigieron defectos hallados.

Método (autógeno, trazado de curvas de nivel)

・ (sólo en el método autógeno) Número de errores mayores (apareamiento inadecuado)

・ (sólo en el método autógeno) Número de puntos que necesitaban correcciones manuales (casos de árbol, vivienda, etc)

Número de puntos que necesitaban correcciones de apareamiento entre los modelos adyacentes

En cuando a la generación de los datos de DEM se realizó un proceso de control de precisión acerca de los siguientes ítems (por modelo) y se corrigieron defectos hallados.

Orden secuencial de datos ・ Formato erróneo o correcto

Puntuación

#### **(8) Restitución de datos de accidentes**

Se restituyeron accidentes con instrumentos de restitución digitales. Los principales ítems de restitución se indican en la Tabla 4.2-1. Básicamente los datos se adquirieron y compilaron tridimensionalmente.

|                             | Punto    | Línea      | Polígono   | Anotación  |
|-----------------------------|----------|------------|------------|------------|
| Línea central de carreteras |          | $\circ$    |            |            |
| Línea central de vía férrea |          | $\bigcirc$ |            |            |
| Línea central de ríos       |          | $\circ$    |            |            |
| Lagos y pantanos            |          |            | $\bigcirc$ |            |
| Línea central de túneles de |          |            |            |            |
| carretera                   |          | $\circ$    |            |            |
| Línea central de puentes de |          | $\circ$    |            |            |
| carretera                   |          |            |            |            |
| Línea central de túneles de |          | $\circ$    |            |            |
| vía férrea                  |          |            |            |            |
| Línea central de puentes de |          | $\circ$    |            |            |
| vía férrea                  |          |            |            |            |
| Puntos de altitud           | $\Omega$ |            |            | $\circ$    |
| Curvas de nivel             |          | $\bigcirc$ |            |            |
| Valores de altitud          |          |            |            | $\bigcirc$ |

**Tabla 4.2-1 ítems de accidentes restituidos** 

#### **(9) Perfil longitudinal y transversal de río**

Para analizar inundaciones fluviales, se prepararon perfiles longitudinal y transversal de un río seleccionado en Deliberación del plan de preparación de mapas de amenaza por el método de levantamiento aéreo. Las líneas de medición transversal se fijaron a cada 2km desde el tope de del abanico aluvial con un ancho de 500m (250m en cada lado). Las escalas del perfil longitudinal es de 1/10.000 para el eje horizontal (distancia) y 1/100 para el eje vertical (altitud), y las escalas del perfil transversal es de 1/1.000 para el eje horizontal (distancia) y 1/100 para el eje vertical (altitud).

#### **(10) Generación automática de ortofotografías**

Utilizando los DEMs producidos y las aerofotografías digitalizadas se generaron ortofotografías por procesamiento automático. En este procesamiento primero se aclaró cuál de las fotografías se utilizaría, es decir la derecha o la izquierda de un estereopar, y se ajustó la línea aproximada de apareamiento.

#### **(11) Fotomosaicos**

La Misión de Estudio ajustó manualmente líneas de apareamiento con las partes más apropiadas dentro de límites de área traslapada entre las ortofotografías producidas

adyacentes, y configuró imágenes de mosaico. Y posteriormente las cortó por hoja cartográfica de 1/10.000.

Las especificaciones de los archivos de hojas cartográficas se señalan a continuación;

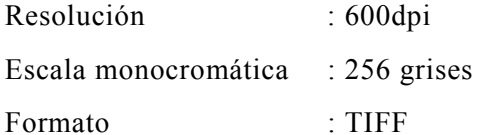

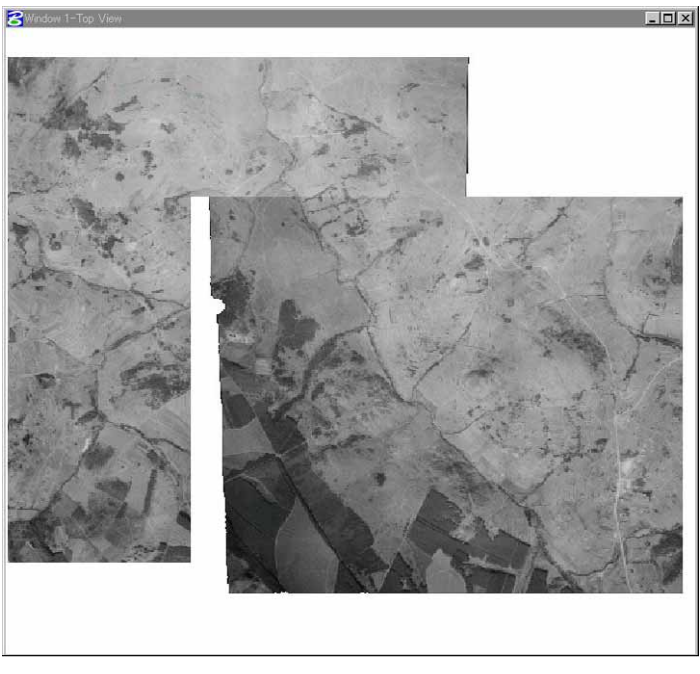

**Figura 4.2-2 Procesamiento de mosaico** 

# **(12) Comprobación de límites y nombres administrativos**

Se tomaron como base las anotaciones de 1/50.000, por lo que no todas las hojas de 1/10.000 tenían rotulados los nombres administrativos. De ahí la necesidad de redistribuir los nombres administrativos de modo que cada hoja ortofotográfica contenga nombres administrativos. La Misión de Estudio tuvo una deliberación con el IGN sobre lo siguiente; en caso de carecerse los límites administrativos en la hoja, colocarse un nombre administrativo en la parte central de la hoja, y en caso de tenerse los límites administrativos en la hoja, colocarse un nombre administrativo en la parte central de cada distrito administrativo correspondiente.

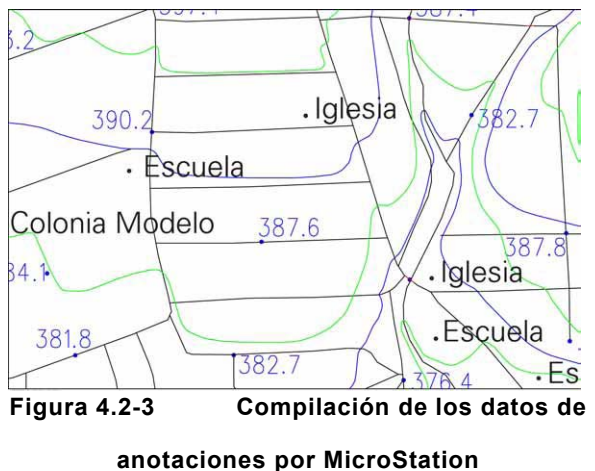

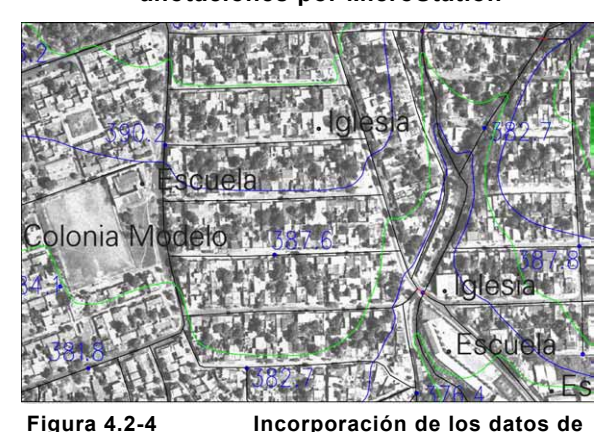

**anotaciones con los datos ortofotográficos** 

# **(13) Trabajos de la complementación de campo**

# **1) Comprobación del posicionamiento de anotaciones**

Se verificaron las anotaciones con posicionamiento poco claro, que habían sido extraídas en el trabajo precampo.

# **2) Adecuación de la densidad de distribución**

Se aclararon los nombres de los nuevos poblados extraídos en el trabajo precampo. Las anotaciones tomadas en el campo fueron ordenadas por el IGN en archivos de Excel con el propósito de evitar errores ortográficos.

# **3) Comprobación de los edificios públicos necesarios**

Se verificó la ubicación exacta de los edificios de escuela, iglesia, hospital, policía, instalaciones militares y municipalidad. Supuestamente estos edificios públicos y de atención médica serán utilizados como centros de apoyo y refugio en caso de algún desastre.

Estos edificios no se simbolizan sino se rotulan como "Escuela", "Iglesia", "Hospital", "Policía", "Militar" y "Municipalidad" con su indicación correspondiente sobre el edificio.

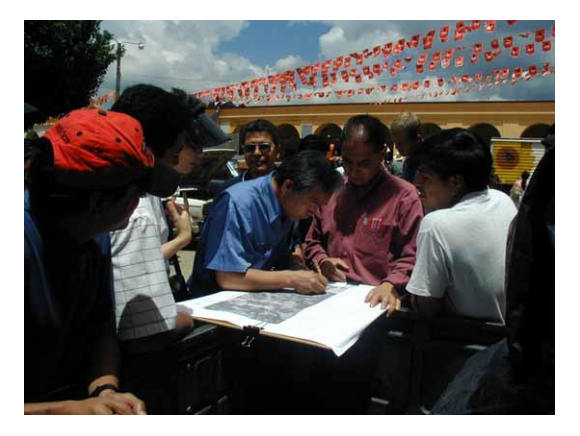

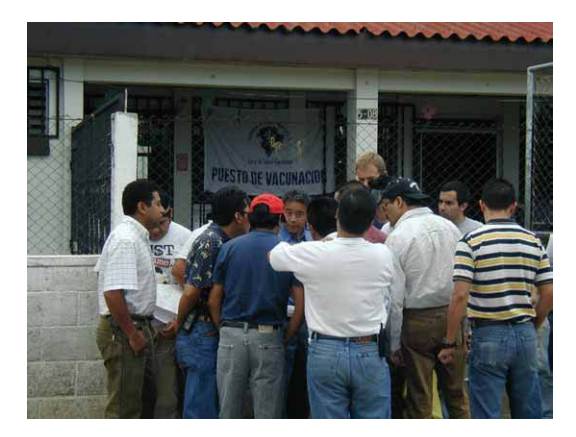

**Foto 4.2-1 Complementación de campo y capacitación en la obra** 

# **(14) Entrada de los datos de anotaciones y límites administrativos**

Se ingresaron las anotaciones de ortofotomapas básicamente utilizando los datos

confeccionados en los trabajos de la preparación de los mapas básicos nacionales de 1/50.000 reduciendo de tamaño. Como consecuencia aparecieron algunos objetos no indicados ni identificados claramente por las anotaciones, los cuales fueron corregidos y reubicados de acuerdo con los resultados del Estudio. (Figura 4.2-5)

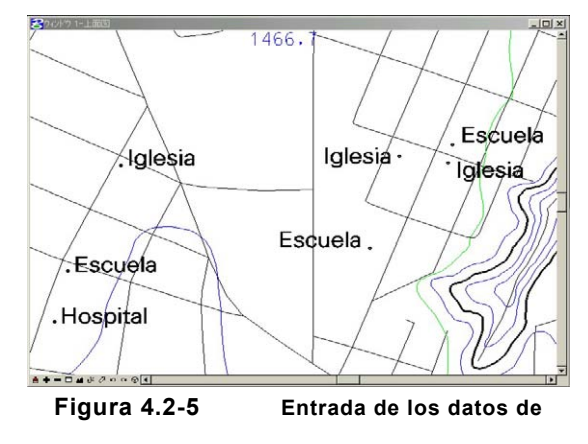

En el proceso de entrada de los datos de

anotaciones surgió un problema, es la ortografía muy peculiar de la lengua española. Si

ingresan los datos por MicroStation, a no ser que sean de la versión inglesa este programa y el sistema operativo, salen las letras deformadas

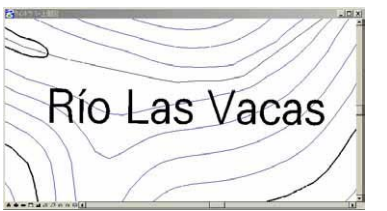

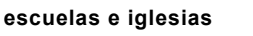

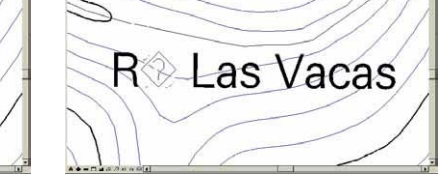

**Figura 4.2-6 Ejemplos de la rotulación correcta y la** 

**deformada** 

impidiendo así la fiel representación de las rotulaciones.

Aunque ambos equipos proporcionados a la parte guatemalteca para el Estudio contengan la versión inglesa, los que utilizaba la Misión de Estudio eran de versión japonesa. Como una contramedida provisional, las tildes, etc., fueron sustituidas por otras letras cuando la Misión de Estudio editaba las anotaciones. Y posteriormente, cuando se completó este trabajo a estas letras se les efectuó una conversión en bloque para reproducir la representación exacta.

#### **(15) Compilación digital / Estructuración**

Los datos topográficos, datos de accidentes, y de anotaciones y límites administrativos ya procesados en la compilación digital se sometieron a la edición estructurada con el propósito de promover su futura aplicación eficiente por el SIG. En concreto se revisaron y corrigieron la direccionalidad y la continuidad de datos de los elementos lineales de eje como carreteras, ferrocarriles y ríos, que forman redes. Sobre todo los trabajos de revisión y corrección se

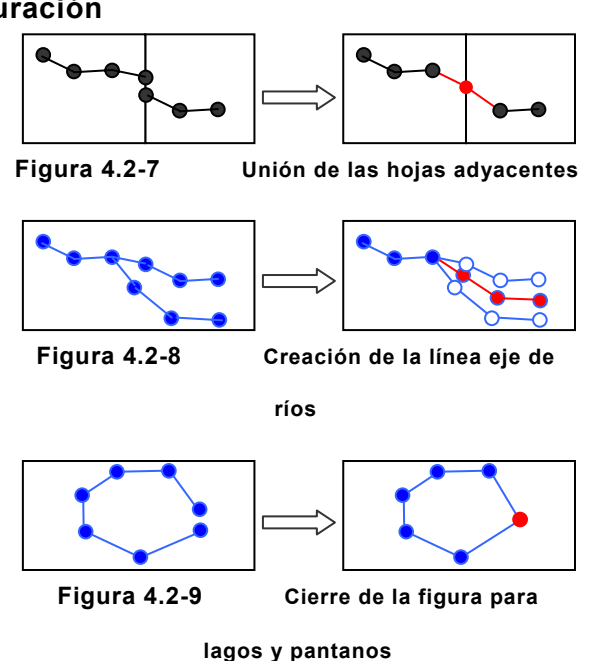

enfocaron en los elementos lineales (Figura 4.2-7) que atravesaban hojas adyacentes donde solía perderse la continuidad.

Para los ríos trazados con doble línea, se crearon las líneas eje y después pasaron por el mismo proceso. (Figura 4.2-8)

En cuanto a lagos y pantanos, cerraron las figuras cabalmente siguiendo las líneas de orilla. (Figura 4.2-9)

#### **(16) Control de precisión**

La Misión de Estudio realizó la revisión sobre los errores crasos de la elevación, la continuidad de datos y la estructura de capas por cada hoja y por conjunto, y sus resultados ordenó en la tabla del control de precisión.

#### **(17) Producción de mapas impresos y CD-ROM**

Se confeccionaron los ortofotomapas a base de sobreponer la información de amenazas con las ortofotografías elaboradas por el sistema de fotogrametría digital.

Las ortofotografías preparadas, que están compuestas por 401 hojas, tenía una escala de 1/10.000, por lo que se suponía una complicación en el manejo y control de los datos. La Misión de Estudio y la contraparte captaron los objetivos esenciales de los mapas de amenaza y juzgaron que no hacía falta producirlos a escala de 1/10.000. Como consecuencia de esta decisión el área objeto de la confección de mapas de amenaza se dividió en 6 bloques y se fijó la escala de salida a 1/25.000.

Los datos ortofotográficos tienen ajustados los recuadros según la latitud y la longitud, por lo tanto los recuadros se ven deformados. En las imágenes ortofotográficas los pixeles de las partes diagonales colindantes con los recuadros están ajustados en blanco, de esta forma pueden surgir brechas entre las ortofotografías adyacentes. Este problema fue resuelto mediante el proceso de excluir el color blanco con un programa gráfico.

Sobre estos datos gráficos sobrepuso los mapas de amenaza de distinto tipo, y se agregó la información marginal a todas las hojas para la producción. Aparte de estos mapas impresos los datos ortográficos y gráficos se almacenaron en CD-ROM cubriendo todas las hojas.